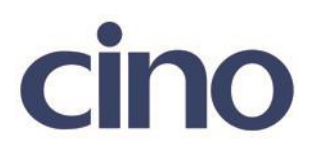

### バーコードリーダー設定表

(設定項目:データオーガナイザーセッティング)

設定内容:エンコードデータ内の出力構成を設定します。 (最大 2 パターンまで)

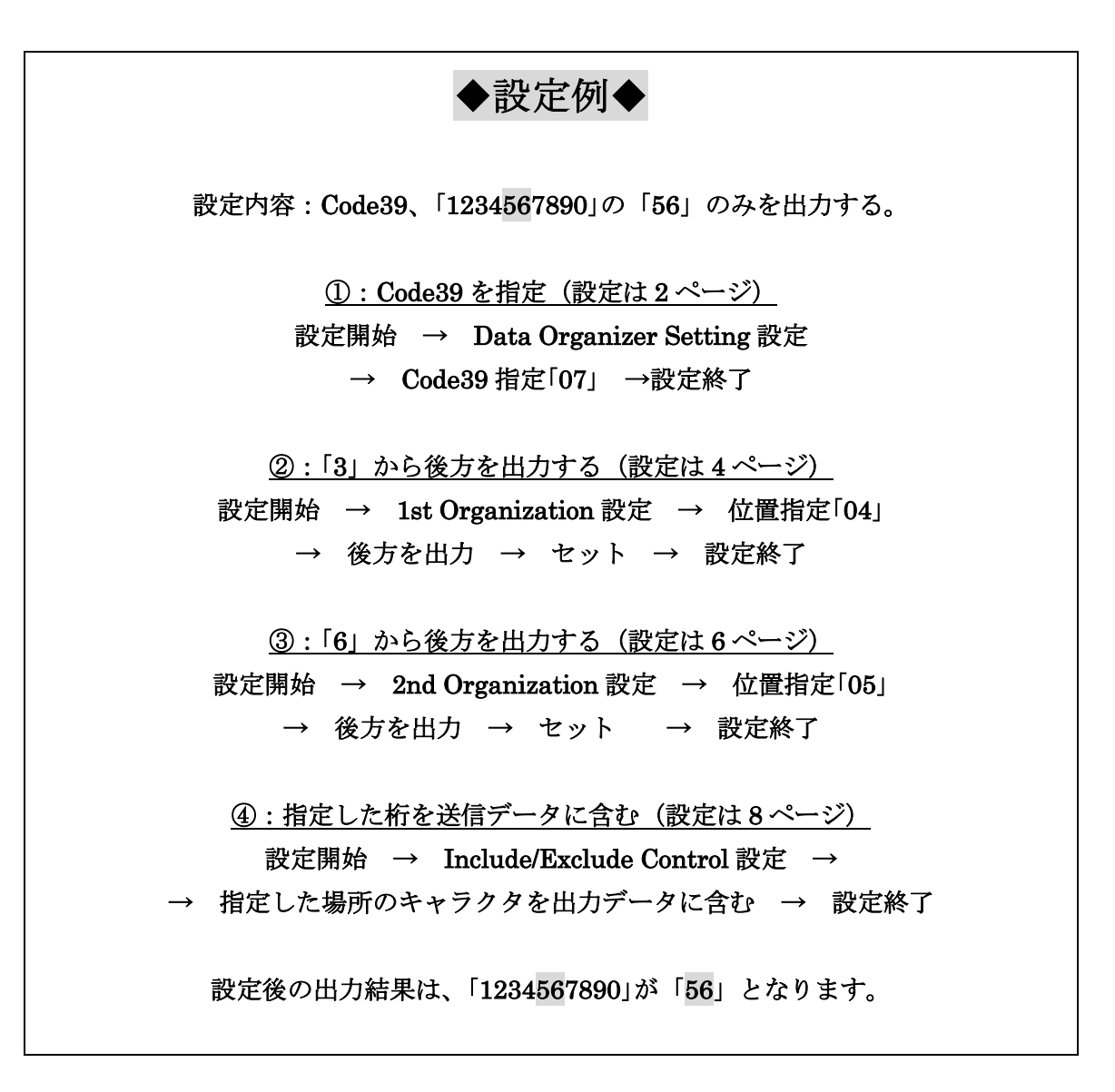

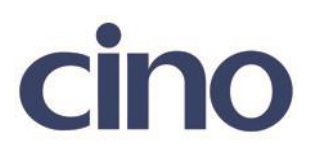

### ◆位置情報について◆

※設定パラメータのスタート位置は 1 桁目「0」となります。

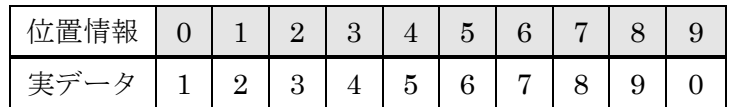

#### ◆例の設定イメージ◆

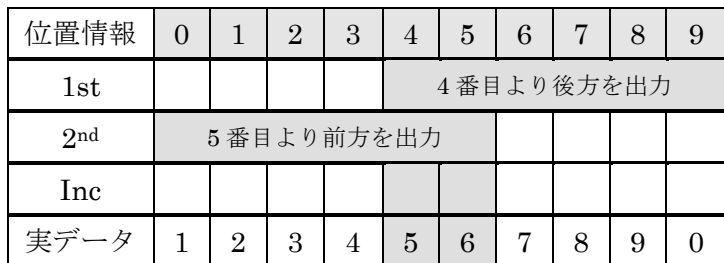

### ◆1st Organization / 2nd Organization について◆

Organization 設定は 2 パターン分の用意がされています。 必要な分だけ設定を行います。 使わない項目を設定する必要はありません。

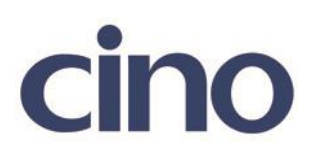

◆バーコードシンボルの指定◆

(シンボルコード体系と値は 9 ページの表をご参照下さい)

以下のバーコードを順番に読み取って設定して下さい。

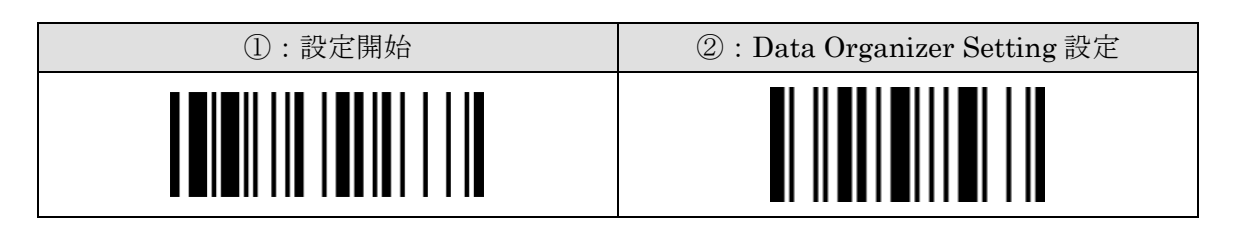

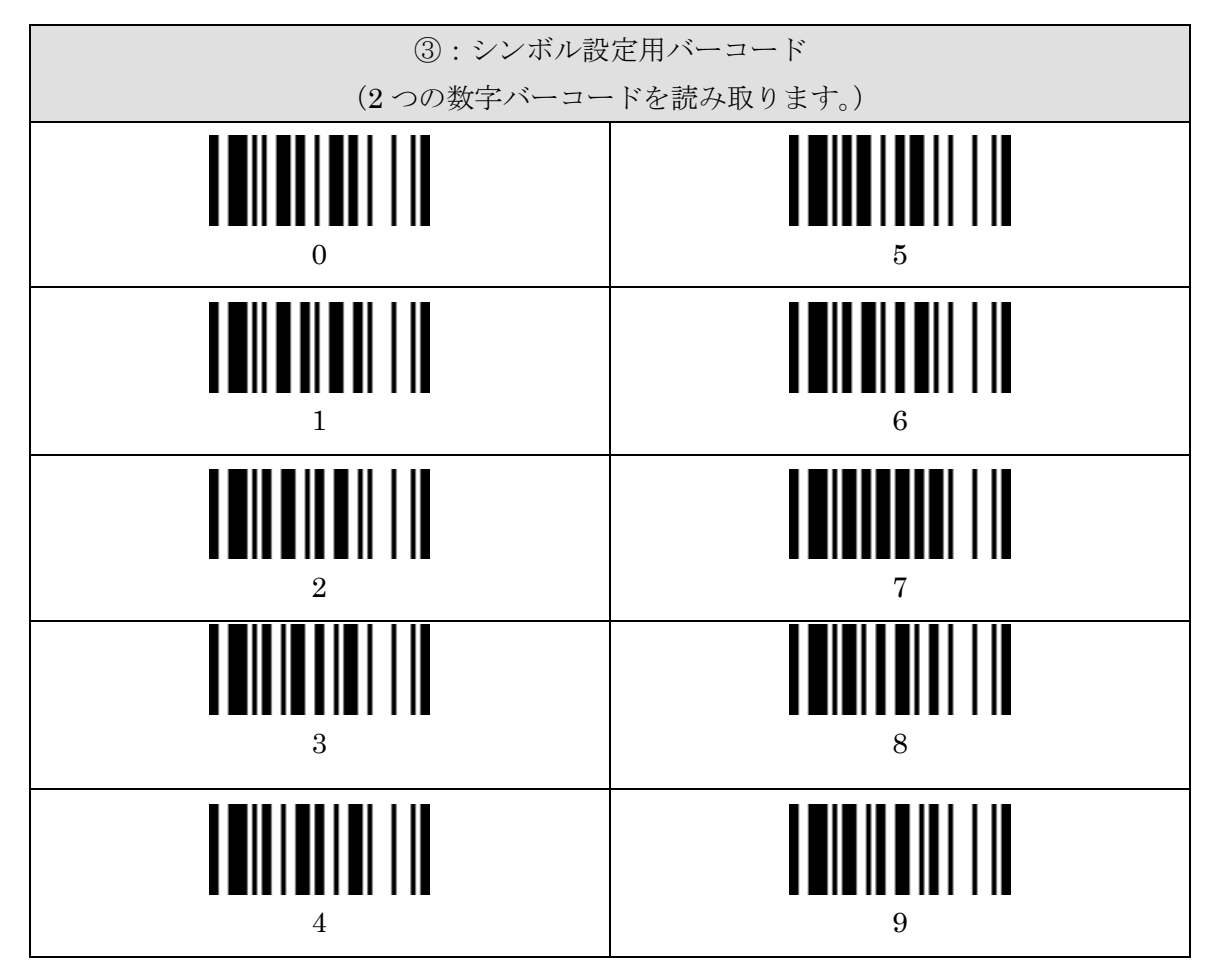

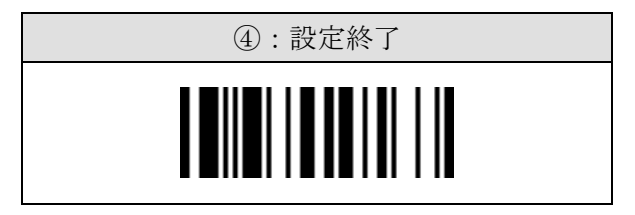

3

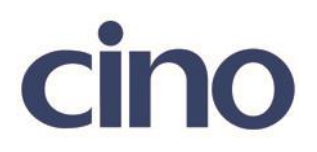

## ◆1st Organization の設定◆

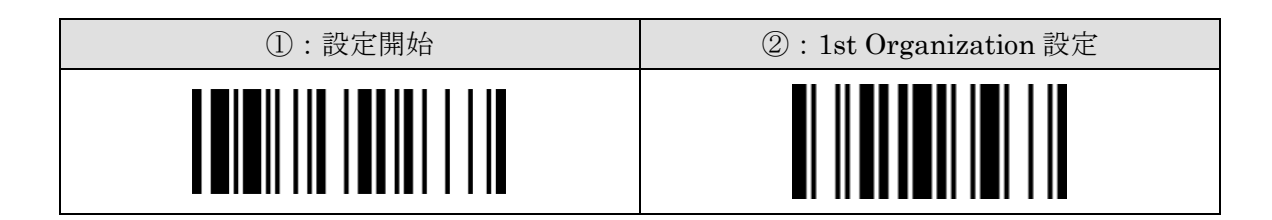

下記の設定項目のいずれかを選択してください。

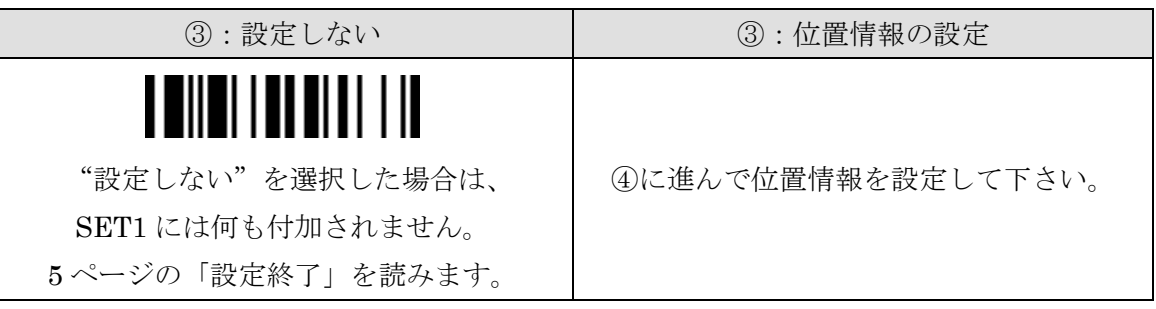

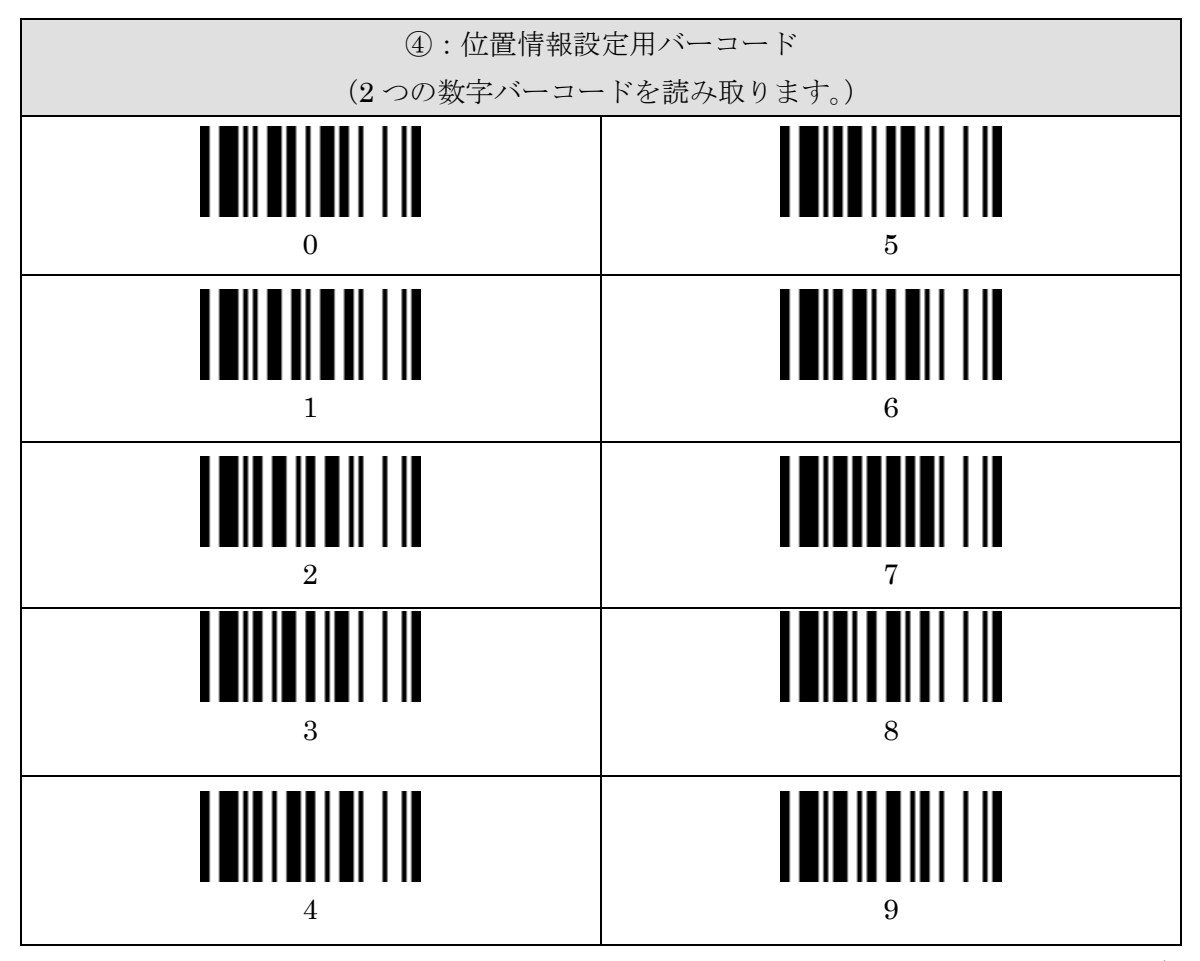

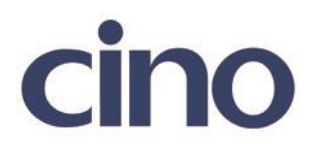

下記の設定項目のいずれかを選択してください。

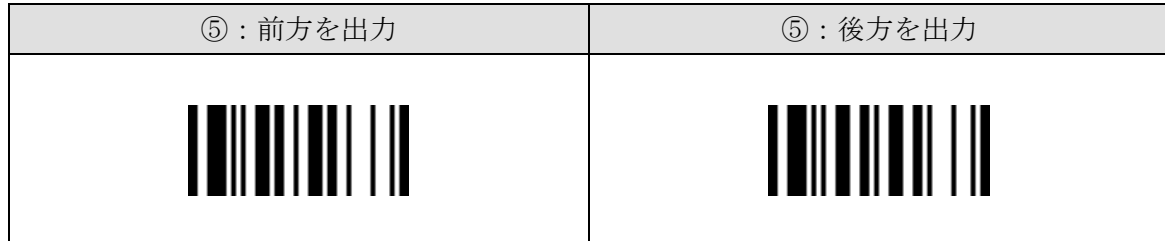

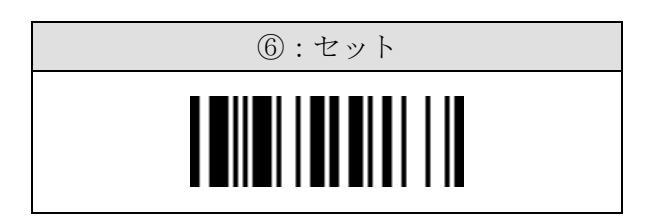

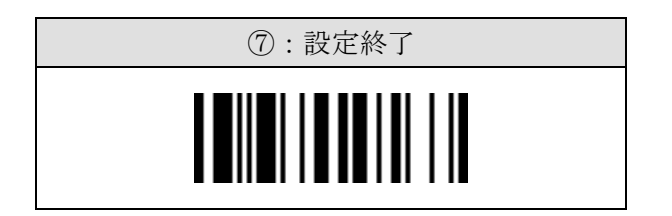

# ここで「1st Organization」の設定は終了です。

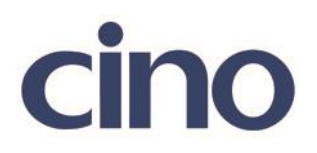

## ◆2nd Organization の設定◆

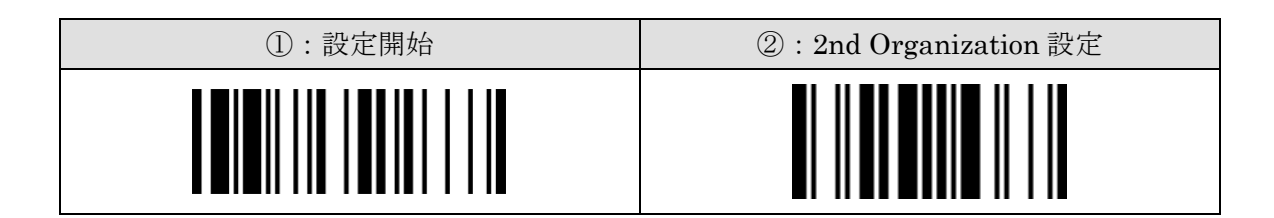

下記の設定項目のいずれかを選択してください。

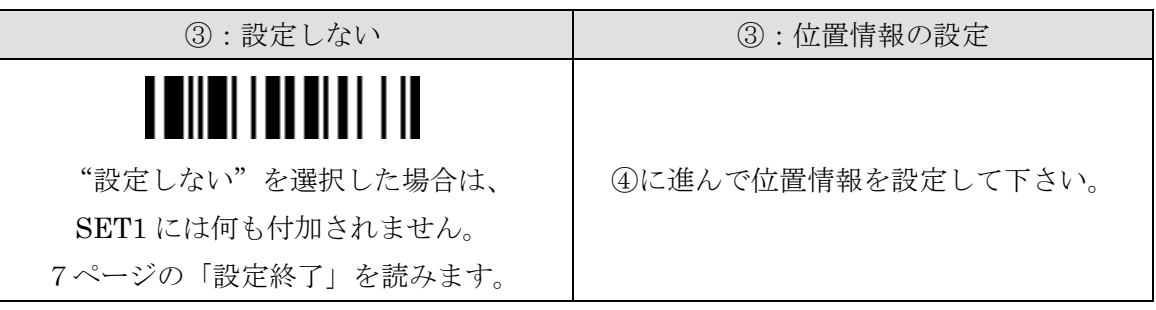

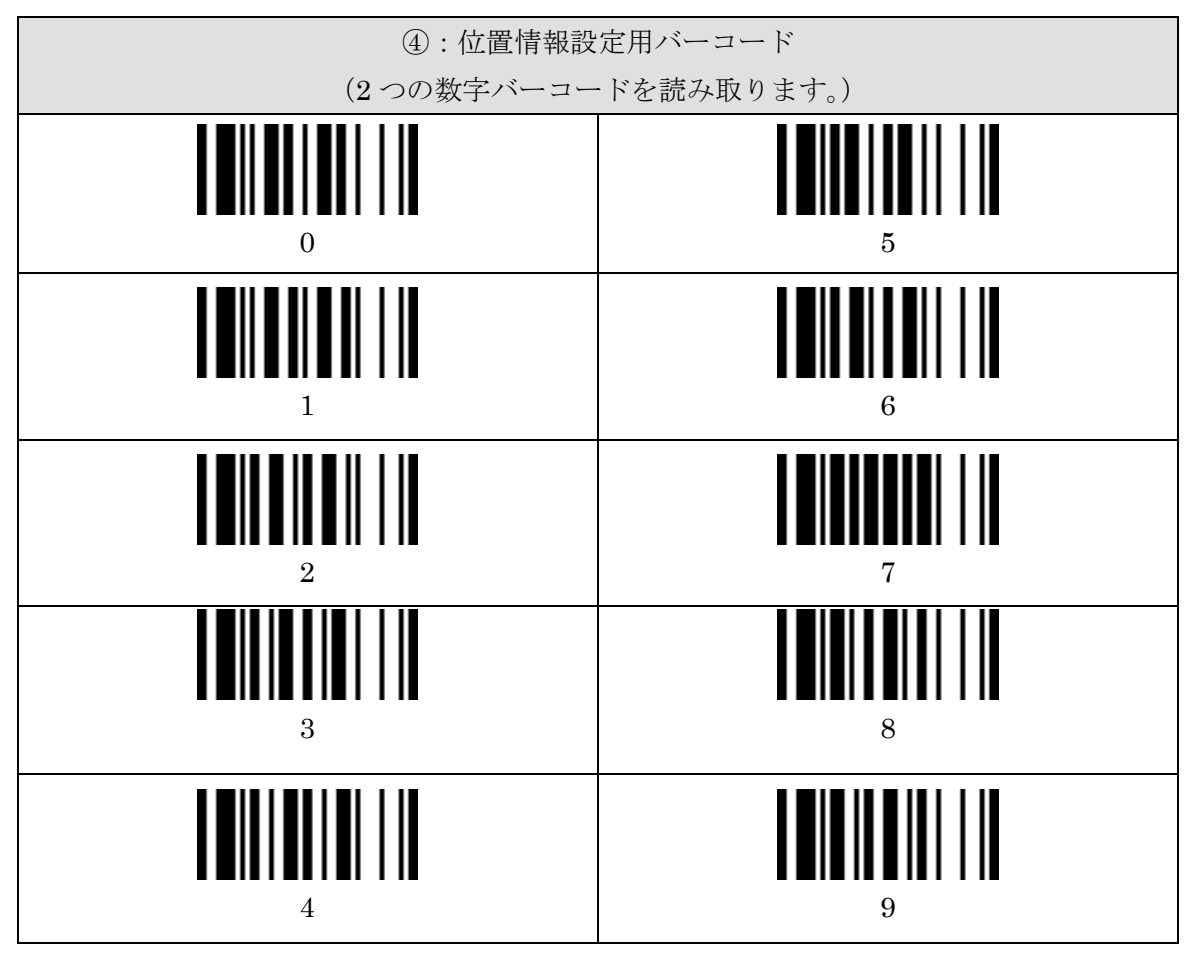

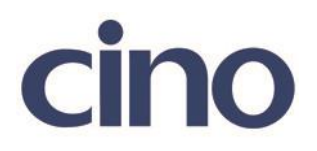

下記の設定項目のいずれかを選択してください。

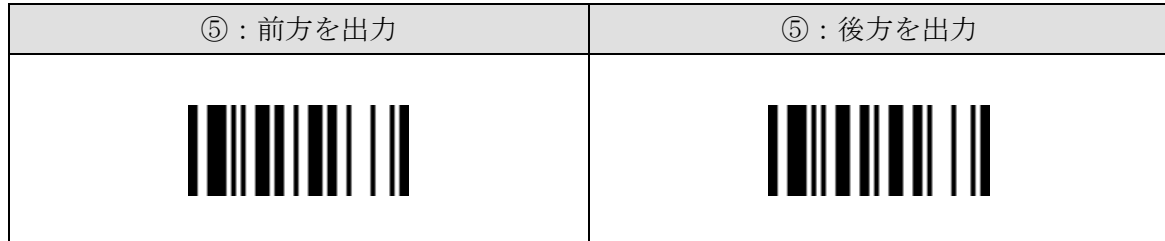

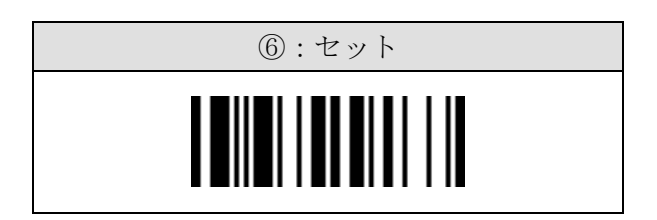

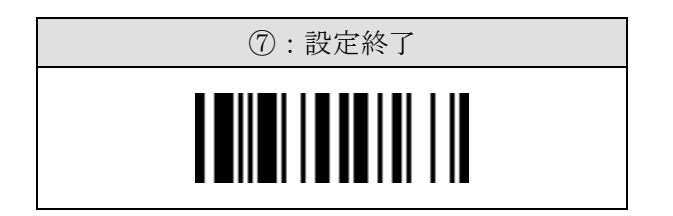

# ここで「2nd Organization」の設定は終了です。

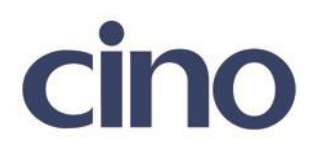

◆Include/Exclude の設定◆

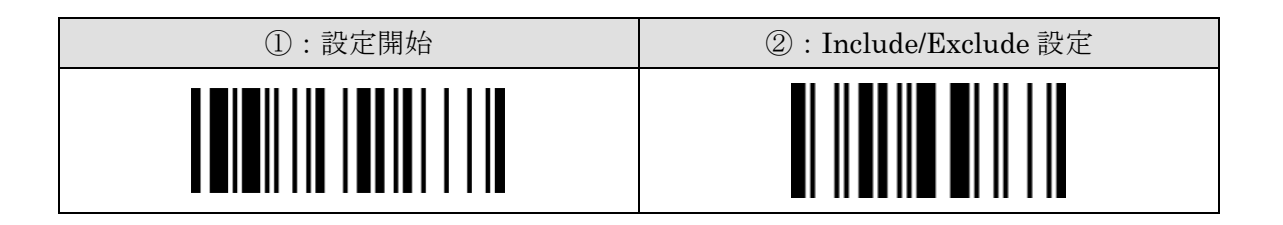

下記の設定項目のいずれかを選択してください。

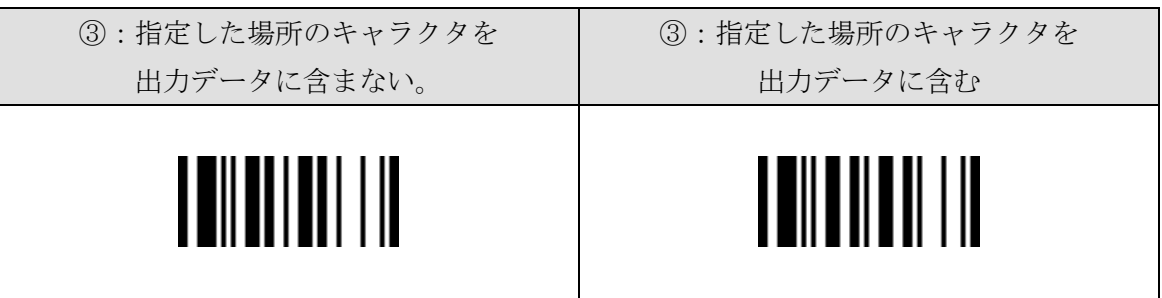

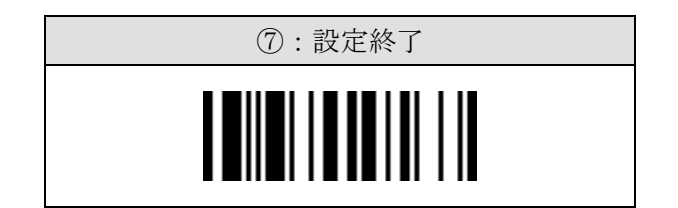

ここで「Include/Exclude」の設定は終了です。

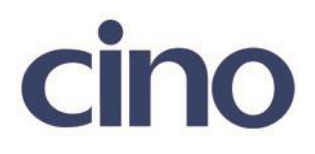

# ◆シンボルコマンド◆

有効にするシンボルコードは下記を参照してください。 "00"を選択すると全てのシンボルを適用するに設定されます。

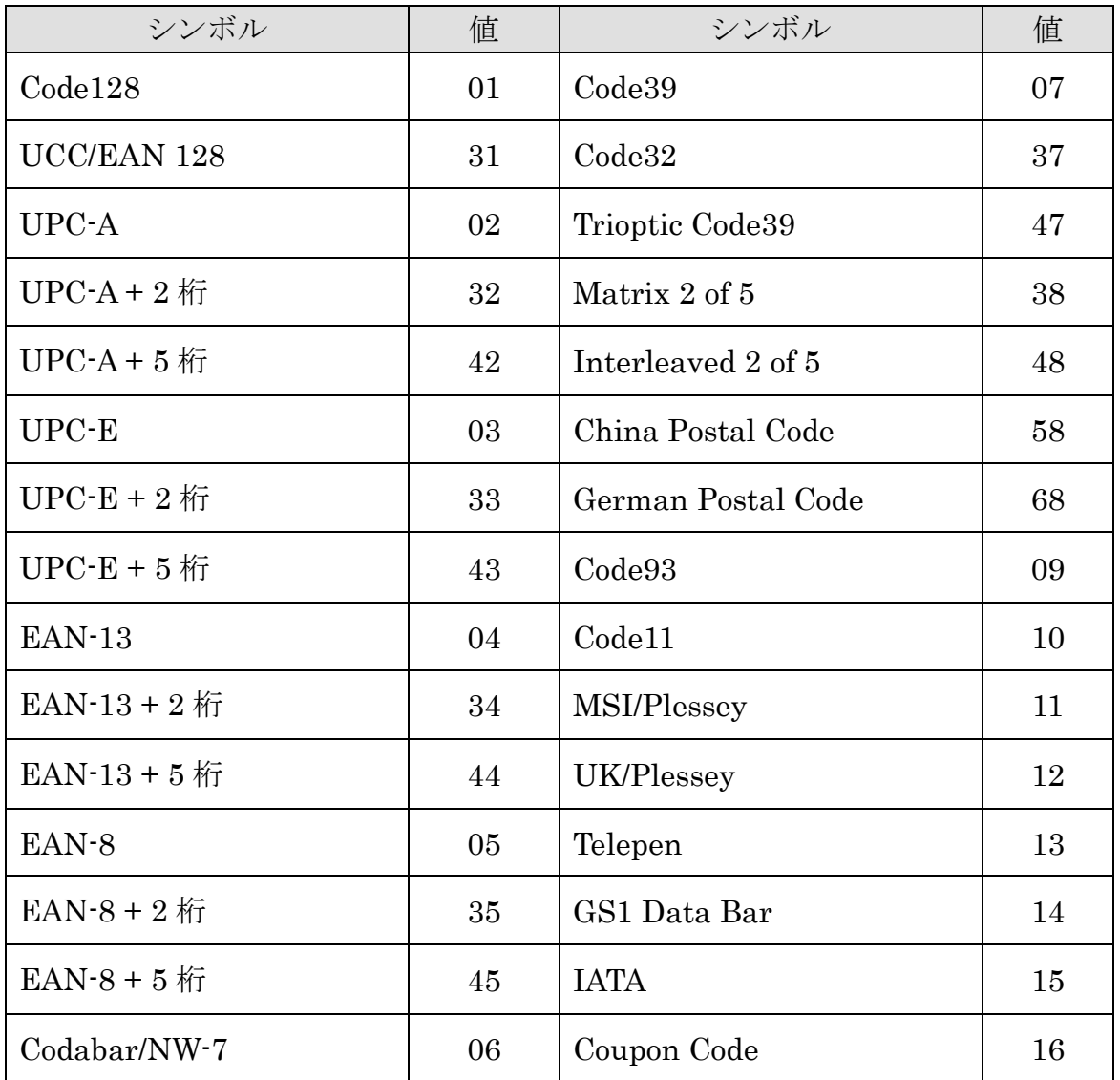